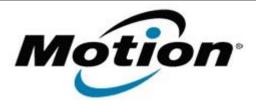

# Motion Computing Software Release Note

| Name                       | Dashboard 5.0.4.7                       |
|----------------------------|-----------------------------------------|
| File Name                  | Motion_Dashboard_Installer_v5.0.4.7.zip |
| Release Date               | October 11, 2011                        |
| This Version               | 5.0.4.7                                 |
| Replaces Version           | All previous versions                   |
| Intended Users             | Motion CL900 users                      |
| Intended Product           | Motion CL900 Tablet PCs ONLY            |
| File Size                  | 3.8 MB                                  |
| Supported Operating System | Windows 7                               |

#### **Fixes in this Release**

N/A

## **What's New In This Release**

- Improved ScreenRotate program that provides the autorotation function when selected from Options in the Motion applet accessible from the systray.
- Updated Dashboard icon to reflect its function as a system tool provider.
- Updated icon in dialog box in the Motion applet accessible from the systray.

### **Known Issues and Limitations**

N/A

### **Installation and Configuration Instructions**

## To install Dashboard 5.0.4.7, perform the following steps:

- 1. Download the update and save to the directory location of your choice.
- 2. Unzip the file to a location on your local drive.
- 3. Double-click the installer executable (.exe file) and follow the prompts.

  Note: Upgrading Dashboard requires you to select the "modify" option in the installer.

## Licensing

Refer to your applicable end-user licensing agreement for usage terms.